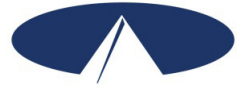

# **Paying For Your Supports Packet**

#### **Payment Schedule**

A Payment Schedule has been provided in this folder. Please remember to follow this schedule so your employees are paid on time. Late submissions will be processed in the next pay cycle according to the schedule. Paychecks will be mailed directly to your employee(s).

#### **Reporting Employees' Time**

Anytime your employee performs work, you and the employee need to report that work to Acumen. There are (3) three ways you can report work performed to Acumen: DCI Mobile App, Phone EVV or Web Time Entry.

#### **DCI Mobile EVV App**

The preferred method for submitting your employees' time worked is through Acumen's DCI Mobile App (DCI Mobile EVV). The DCI Mobile App allows you and your employee to submit, review and approve hours worked. The DCI Mobile App is easy to use and can be used on an iOS or Android mobile device.

#### **Phone EVV**

Another method for submitting your employees' time worked is through Acumen's Phone EVV. Phone EVV allows your employee to call in from your landline phone when they start and end their shift. They must call in from the landline phone number that is on file for the member.

- 1. When the employee is ready to clock in or clock out of their shift, they will call the Acumen Phone EVV number (855) 807–9595 from the landline number that is on file for the member
- 2. The employee will follow the phone prompts to clock in & clock out of their shift

#### **Direct Care Innovations (DCI)/Web Time Entry (WTE)**

DCI/WTE is an Internet-based application that allows you to submit your employee(s) hours online and provides real-time account statements, service authorization information, and employee enrollment status details. It is also used to review and manage your employees' time.

The DCI Mobile App and Phone EVV are used when time submissions are entered at the time the service is provided; i.e. real time. To get started with using any of the options above, contact our customer service team (866) 811-3099 or email them at customerservice@acumen2.net.

See your Good to Go letter from Acumen for login information.

### **Employee Pay Rates**

If you want to establish or change an employee's hourly wage, complete a new Employee Rate Sheet and provide it to Acumen. Changes to pay rates must be submitted at least 2 weeks before you want them to take effect. Make sure you refer to the Sandhills Program Code Descriptions so you can see the "payroll cost". The "payroll cost" information will help you know how much money each hour of service will cost. The difference between this rate and the billing rate for the service will be placed in your Budget Surplus Balance. Check with your Community Navigator about what you can use the money in your Budget Surplus Balance for.

## **Budget Surplus Balance Requests**

Acumen can make payments out of your Budget Surplus Balance. To request a payment, complete the Budget Surplus Balance Request form and email, fax or mail the form to Acumen. Remember all payments from the Budget Surplus Balance must be approved in your Plan. Be sure to check the dollars you have remaining in the Budget Surplus Balance before submitting a request for payment. Acumen cannot make payments that will put the Budget Surplus Balance into the negative.

When completing the *Budget Surplus Balance Request* form, enter the information on the line corresponding to what you want paid. Below is information about each:

- If you are requesting your employee to be paid mileage, enter the total miles times the rate per mile on the Mileage line. Mileage will be paid on the employee's pay check with their hours but the mileage will not be taxed.
- If you are requesting your employee to be paid a bonus, enter the gross amount you want paid to the employee on the Bonus line. The employee's taxes will come out of the gross amount.
- If you are requesting payment for training or supervision hours, enter the number of hours and the rate of pay in the Description. Payment for the employee's hours will be taxed.

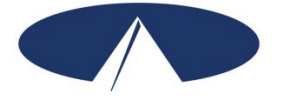

### **NC Innovations Payment Schedule Effective July 1, 2022**

To ensure that your employees and/or service providers are always paid on time, please ensure your employee's time is entered and approved online by the due date, even if it falls on a weekend or holiday. These dates are strictly enforced. Any time that is approved after the due date or payment requests received after that date will be processed for the following payment period.

Be sure to have all hours entered and approved by the "Submissions Due NO Later Than" date. To access the DCI Employer and Employee Portal, go to:

# **http://acumen.dcisoftware.com**

If you would like to attend a webinar on how to use either the Mobile App or online Web Time Entry portal, visit www.acumenfiscalagent.com [and click on the Events ta](http://www.acumenfiscalagent.com/north-carolina/)b. If you have any questions or concerns, contact our Customer Call Center at 866-522-8636.

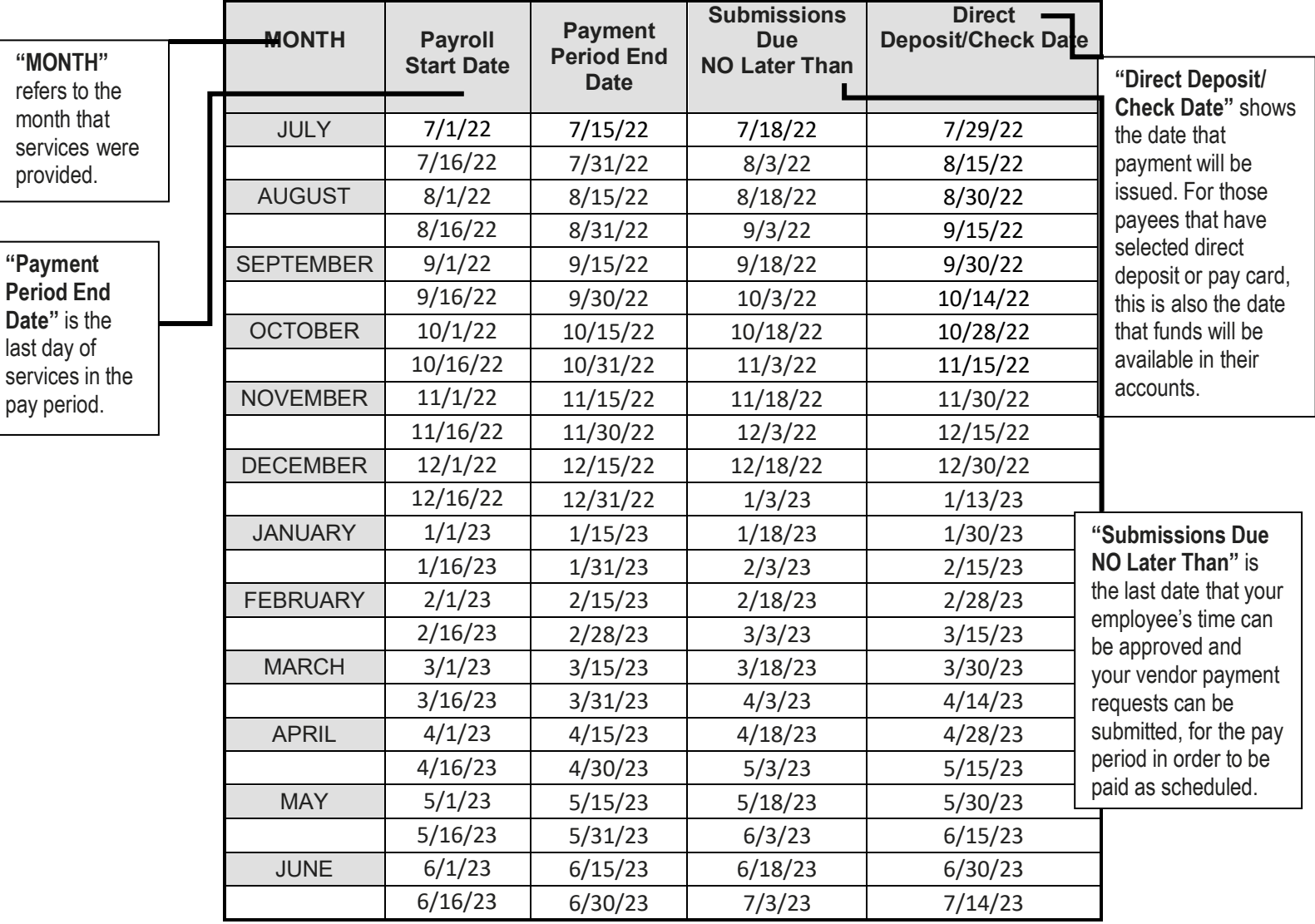

Please share this schedule with your employees, and keep a copy in a safe place for easy reference.

Acumen Fiscal Agent 5416 E. Baseline Rd., Suite 200 Mesa, AZ 85206

# **Show Me the Money**

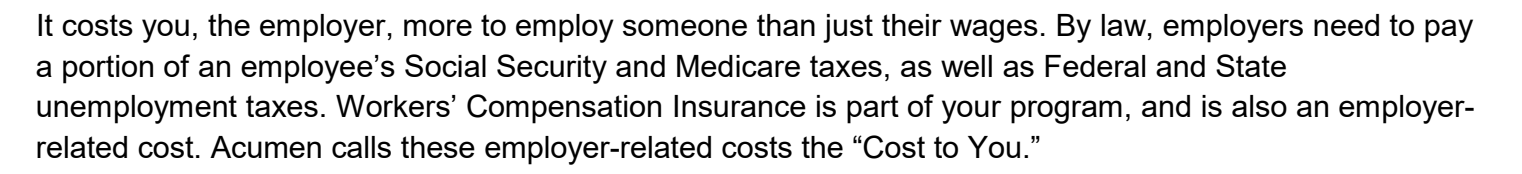

What this means is that for every \$1.00 you pay in wages, you must add approximately 12 cents to pay for taxes and Workers' Compensation. The "Cost to You" is simply the employee's wage multiplied by **0.12** (the 12 cents per dollar mentioned above). Acumen calculates and pays these taxes and Workers' Compensation on your behalf. It is important for you to understand how this impacts your authorization/budget. This Show Me the Money form is a tool you can use to calculate the "Cost to You." Be sure that you round up your calculation to the nearest penny.

## **Simply fill in the blanks below to determine the "Cost to You."**

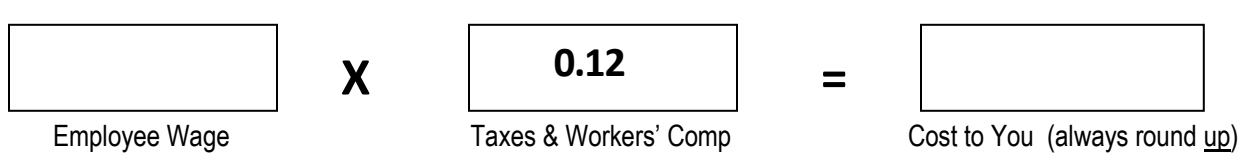

# **Example 1:**

Jane wants to pay her new employee, Don, the minimum wage rate of \$7.25 per hour. Using the tool described above, Jane calculates her costs:

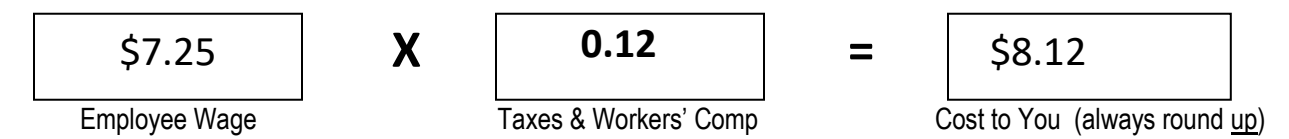

It will cost Jane \$8.12 per hour to pay her employee a wage of \$7.25 per hour. Jane determines how this will impact her budget. She then fills out the Employee Rate Sheet with a rate of \$7.25 per hour for Don and returns this form to Acumen before Don's first day of employment.

## **Example 2:**

Jake wants to give his employee, Maria, a wage increase. He spoke with his Care Coordinator and knows that \$11.00 per hour is an allowable rate for his approved service code. Jake calculates what it would cost him to pay Maria a wage of \$11.00 per hour using the tool described above:

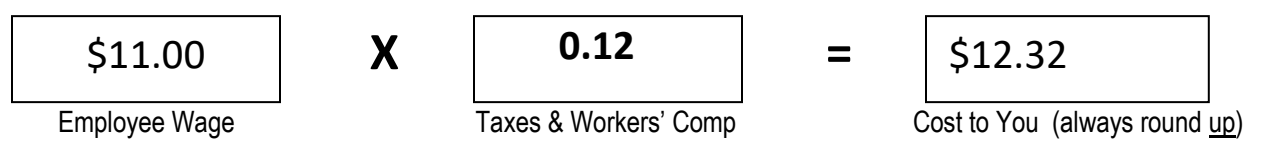

It would cost Jake \$12.32 per hour to pay his employee, Maria, a wage of \$11.00 per hour. Jake determines how this will impact his budget. He decides he can afford to increase Maria's wage to \$11.00 per hour. Jake then completes an Employee Rate Sheet for Maria with the new rate of \$11.00 per hour and returns this to Acumen before the date he wants the increase to start.

\*Nata: May Pill Pate

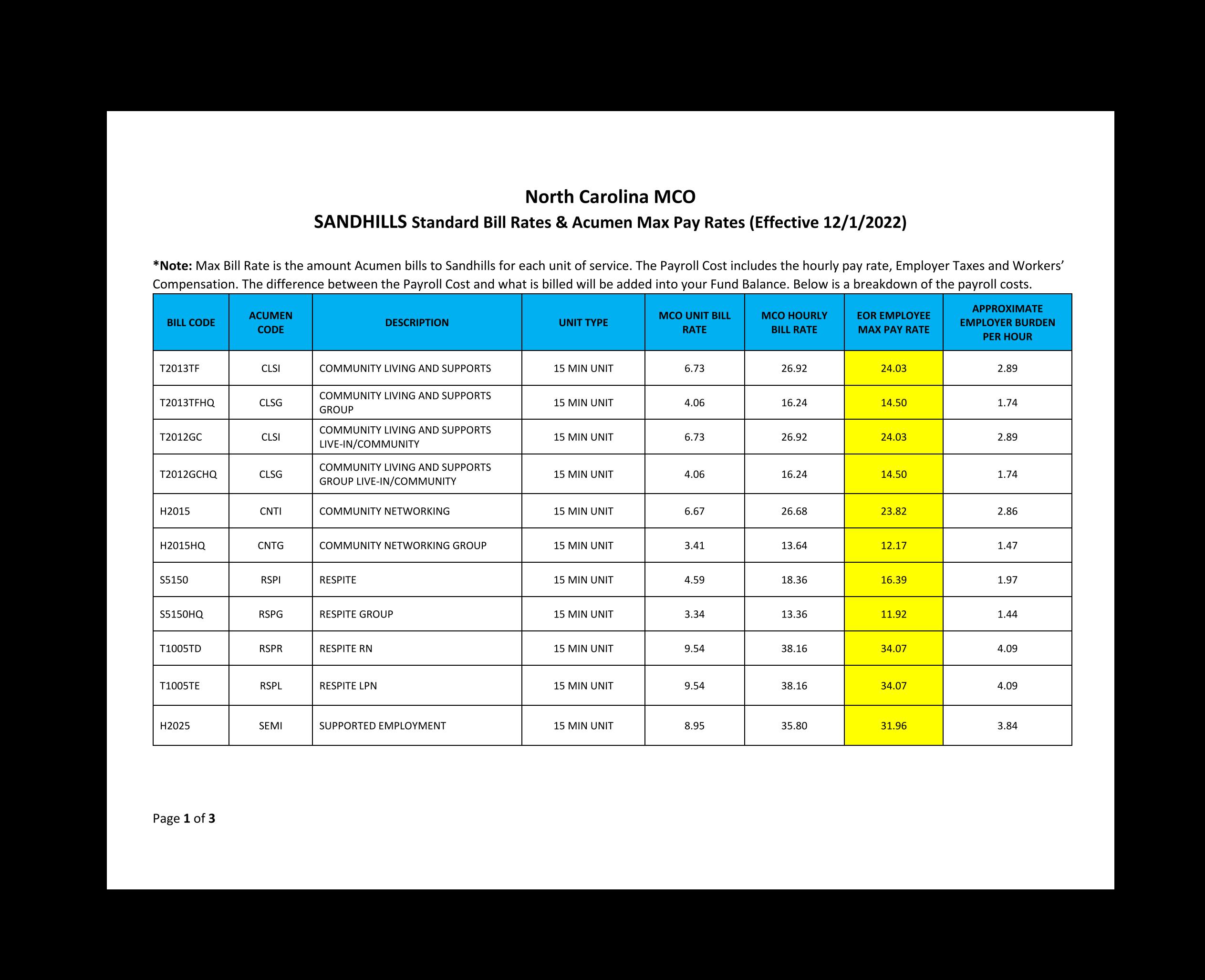

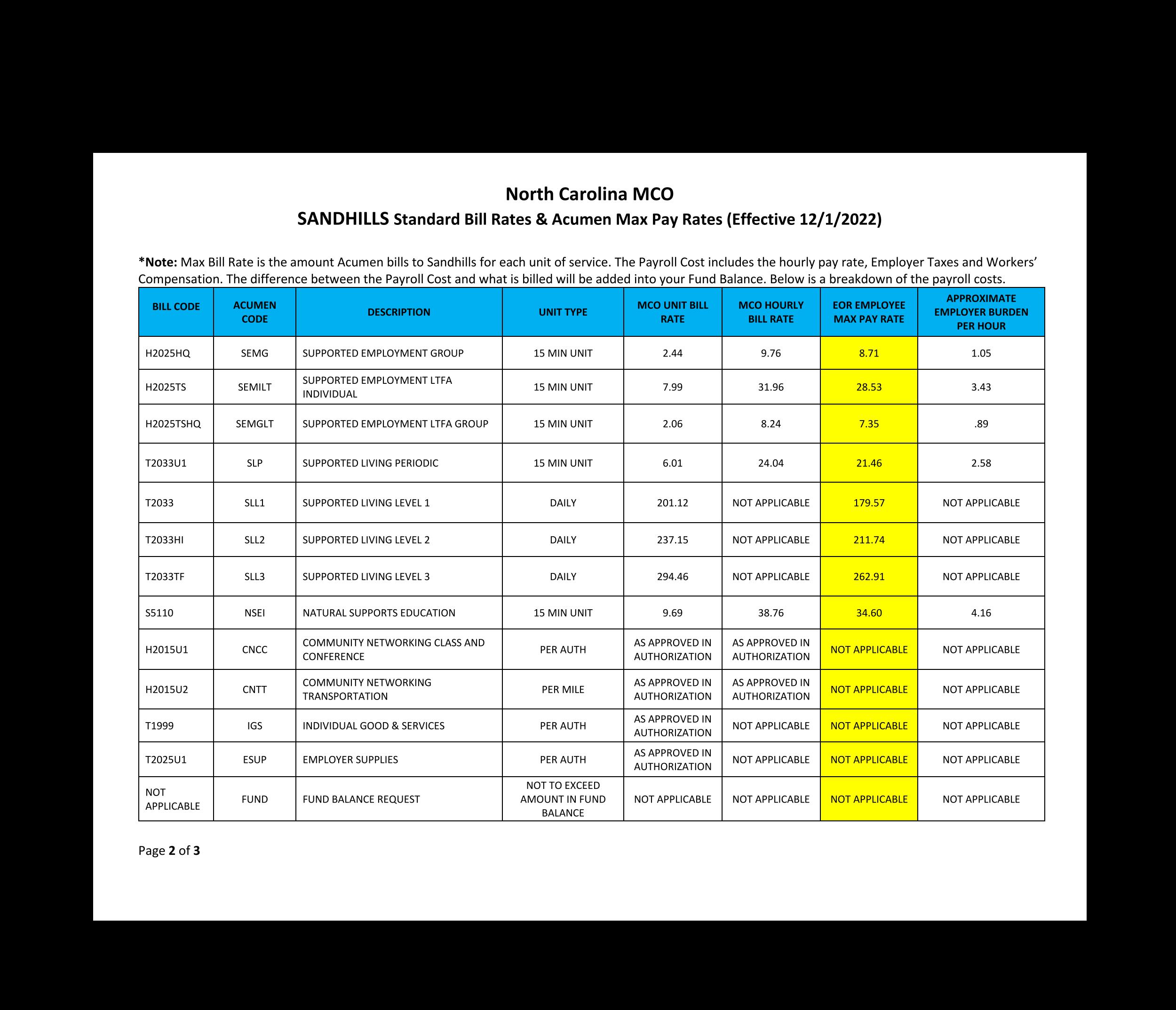

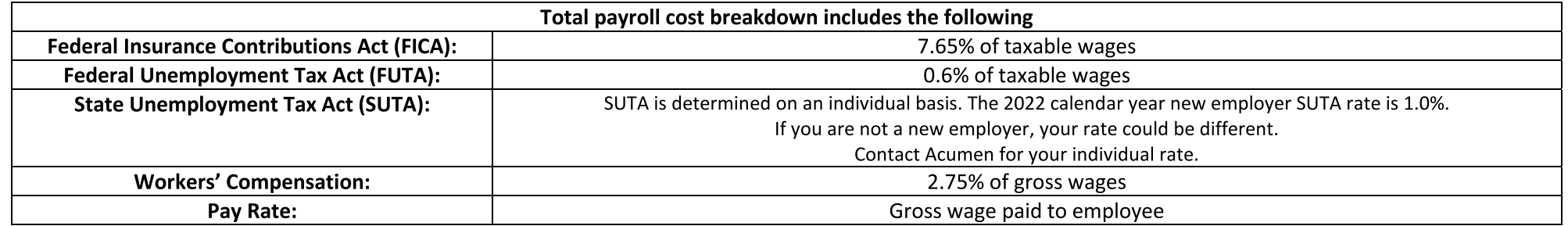

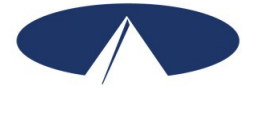

# **Paying Vendors**

#### **Vendor Payments**

Acumen can make vendor payments on your behalf if Employer Supplies and/or Individual Goods & Services are within your plan. Complete the Request for Vendor Payment Form and email, fax or mail the form with a copy of a voided receipt, itemized invoice or a bid/estimate (quote) to the Care Coordinator for review. The Care Coordinator will submit the request to the Sandhills Utilization Management Department for approval. Acumen cannot pay until an authorization and approval are received from Sandhills.

#### **Form W-9**

A completed Form W-9 must be submitted to Acumen prior to any vendor payments. Please consult with your vendor/independent contractor to have them fill this form out. The form can be found on the Acumen website with your other program forms at www.acumenfiscalagent.com, select Participant/Employer then select your state and program. The form can also be found at www.irs.gov/pub/irs-pdf/fw9.pdf.

In addition, all vendor are subject to 1099 tax reporting. For more information regarding Form 1099-MISC, please see Acumen's MISC Reporting FAQs found at www.acumenfiscalagent.com, and then click on Resources.

### **ALL VENDORS and NON-EMPLOYEES MUST SUBMIT A FORM W-9 TO RECEIVE PAYMENT.**

#### **Timeline for Vendor Payments**

Completed Request for Vendor Payment Forms will be paid according to the Payment Schedule included in this packet.

#### **Electronic Funds Transfer (EFT) Direct Deposit**

Acumen offers an Electronic Funds Transfer (EFT)/Direct Deposit option for vendor or nonemployee payments. Funds can be deposited electronically into the vendor's account on the pay day according to the Payment Schedule. If the vendor would like to participate in the EFT option, please have them fill out the Vendor Electronic Funds Transfer Form. This form can be found at www.acumenfiscalagent.com, click on Participant Employers, then select your state and program. You can also contact Acumen to request the form.

# **ELECTRONIC FUNDS TRANSFER FORM VENDOR PAYMENTS**

Payroll Agent: Acumen Fiscal Agent, LLC Phone: 866-811-3099 5416 E. Baseline Rd., Suite 200 Fax: 855-264-3292 Mesa, AZ 85206

\* Please attach a voided check for checking account(s). For savings accounts, please send a printout from your bank that provides the routing number and account information. Any changes to the account must be submitted immediately! The initial request and any subsequent changes will **not** be direct deposited to your account until the account is authorized by your Financial Institution. Authorization will take effect not less than 10 days after acceptance by the Financial Institution. Paper checks will be mailed to your address of record until the account is authorized.

Account Type:  $\Box$  checking (attach voided check)  $\square$  savings (attach routing and account information printout)

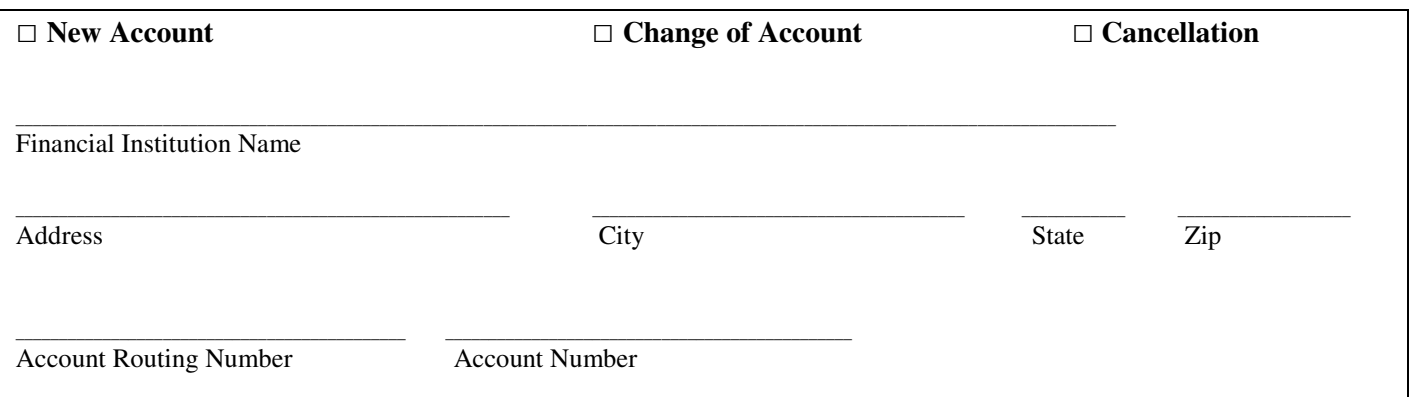

 I hereby authorize Acumen Fiscal Agent, LLC, hereinafter called Company, to initiate credit entries and, if necessary, debit entries for the purpose of correcting an erroneous credit previously initiated to the business account indicated above. I further authorize the Financial Institution named above to accept such entries and to credit or debit the amount thereof to such account.

This authority is to remain in full force and effect until Company and Financial Institution have received written notification from me of its termination in such time and manner as to afford Company and Financial Institution a reasonable opportunity to act upon it.

Print Business Name **EIN** 

**\_\_\_\_\_\_\_\_\_\_\_\_\_\_\_\_\_\_\_\_\_\_\_\_\_\_\_\_\_\_\_\_\_\_\_\_\_\_\_\_\_\_\_\_\_\_\_\_\_\_\_\_\_\_\_\_\_\_\_\_\_\_\_\_\_\_\_\_\_\_\_\_\_\_\_\_\_\_\_\_\_\_\_ \_\_\_\_\_\_\_\_\_\_\_\_\_\_\_\_\_\_\_\_\_\_\_\_\_\_\_\_\_\_\_\_\_\_\_\_\_\_\_\_\_\_\_\_\_\_\_\_\_\_\_\_\_\_\_\_\_\_\_\_\_\_\_**  Print Name and Title of Individual Authorizing EFT Phone Number

\_\_\_\_\_\_\_\_\_\_\_\_\_\_\_\_\_**\_\_\_\_\_\_\_\_\_\_\_\_\_\_\_\_\_\_\_\_\_\_\_\_\_\_\_\_\_\_\_\_\_\_\_\_\_\_\_\_\_\_\_\_\_\_\_\_\_\_\_\_\_\_\_\_\_\_\_\_\_\_\_\_\_\_\_\_**\_\_ \_\_\_\_\_\_\_\_\_\_\_\_\_\_\_\_\_\_\_\_\_\_\_\_\_\_\_ Signature Date Date of the Date of the Date of the Date of the Date of the Date of the Date of the Date of the Date of the Date of the Date of the Date of the Date of the Date of the Date of the Date of the Date of the Dat

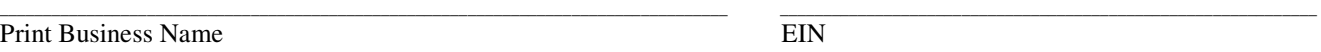

NC NO. 2005 NO. 2006 11 01 18

# **Request for Budget Surplus Payment Form**

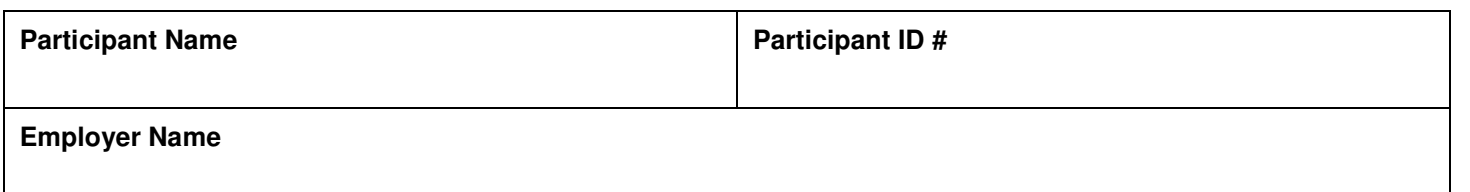

#### **Payment Instructions**

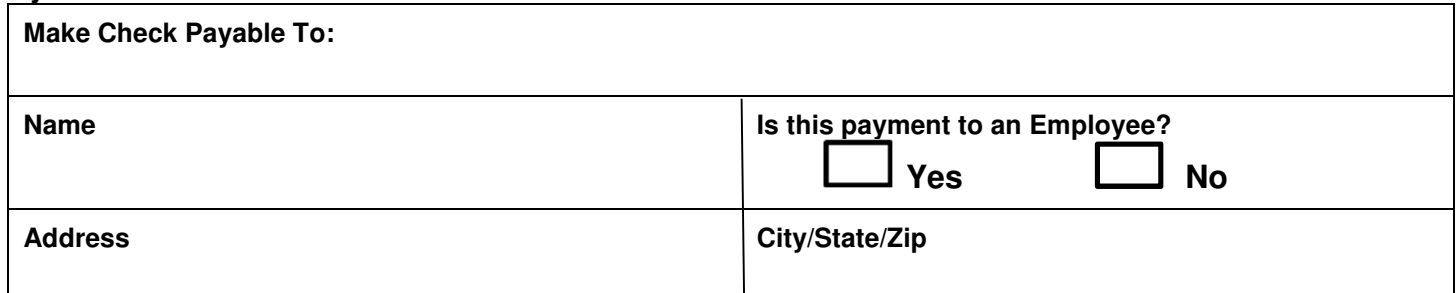

Enter information on the appropriate line below for payment from the Budget Surplus Balance.

- Budget Surplus Balance Mileage, write in total miles X rate in the Description.
- Budget Surplus Balance Bonus, write in the gross amount of the payment. Taxes will come out of this amount. Service date should be within pay period of pay cycle in which you wish to pay your Employee.
- Budget Surplus Balance Training, use this code for Training/Supervision hours. Enter the number of hours and rate of pay in the Description.

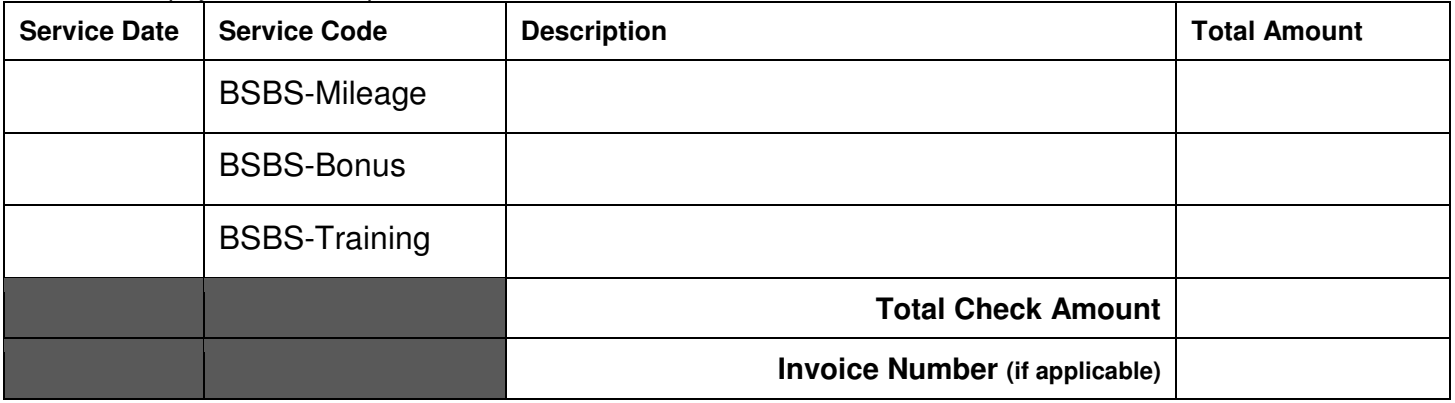

**Return this form to Acumen by email to payroll-nc@acumen2.net**

**REMINDER:** Please be sure to check the amount remaining in your Budget Surplus allotment. Acumen cannot pay more than is remaining.

**By signing this form, I attest that services were delivered and received consistent with the Individualized Support Plan and I have rendered and/or approved the above payment request in accordance with the Program regulations. I understand that payment and satisfaction of this claim may be from Federal and State funds, and that I may be prosecuted under applicable Federal or State laws, for any false claims, statements or documents or concealment of a material fact. Any misuse of funds may result in being fined or penalized including but not limited to the repayment of claim. Collection costs or legal fees will be my responsibility.** 

\_\_\_\_\_\_\_\_\_\_\_\_\_\_\_\_\_\_\_\_\_\_\_\_\_\_\_\_\_\_\_\_\_\_\_\_\_\_\_\_ \_\_\_\_\_\_\_\_\_\_\_\_\_\_\_\_\_\_\_\_\_

EOR Signature Date Date Contract and the Date Date Date Date Date

Information on how to return completed form to Acumen by fax, mail or email is listed below.

Acumen Fiscal Agent, LLC 5416 E. Baseline Rd., Suite 200 Mesa, AZ 85206 Phone (866) 811-3099 Fax (855) 264-3292 Payroll-nc@acumen2.net

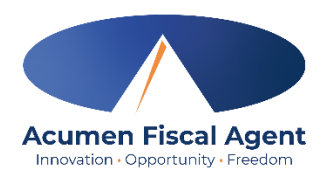

# **Vendor Payment Request Form**

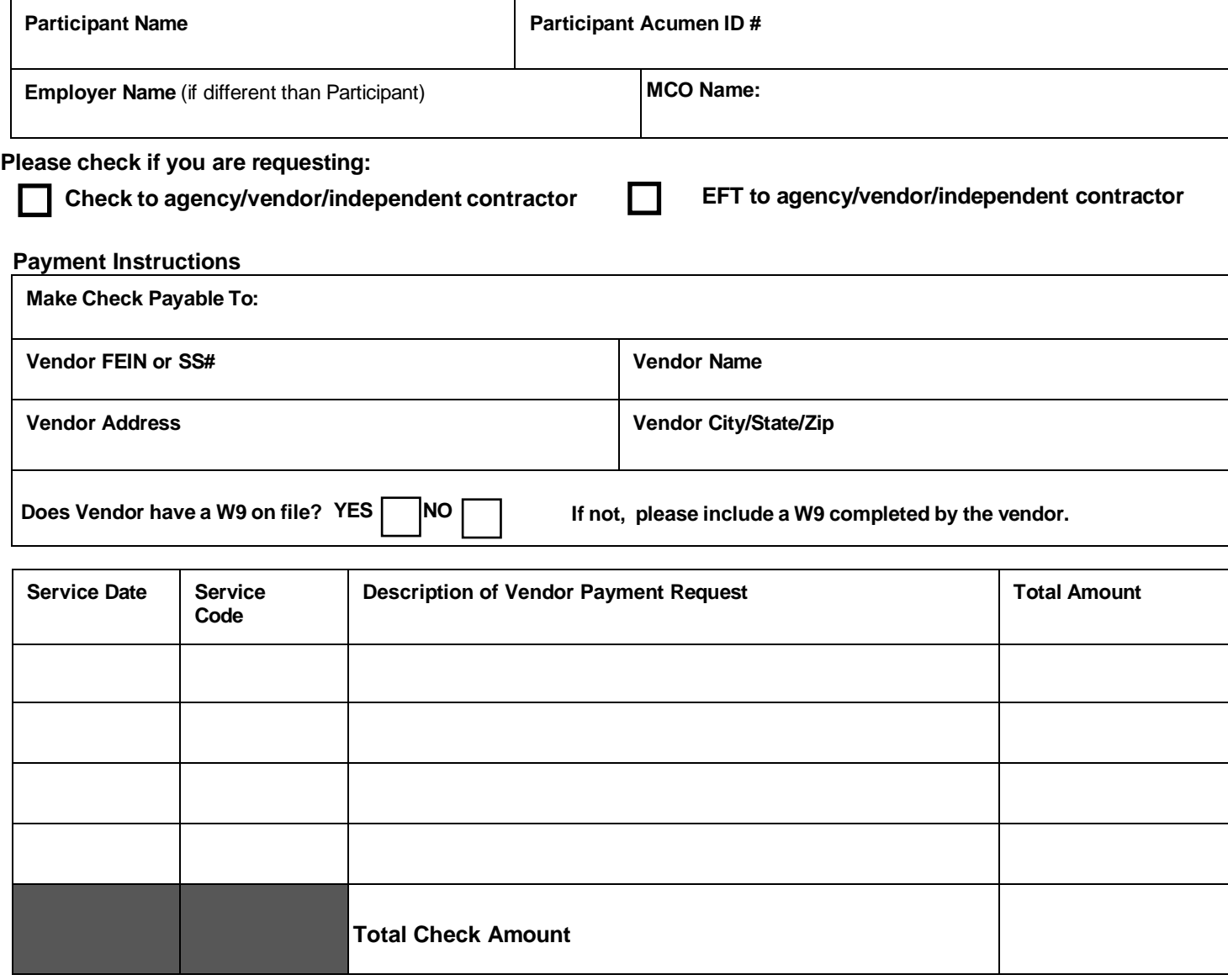

**Return this form to Acumen by email** to **[ncmcoagents@acumen2.net](mailto:ncmcoagents@acumen2.net) Include a copy of the bill, invoice, or signed bid/estimate.**

**By signing this form, I attest that services were delivered and received consistent with the Individual Service Plan and I have rendered and/or approved this payment request in accordance with the Program regulations. I understand that payment and satisfaction of this claim may be**  from Federal and State funds, and that I may be prosecuted under applicable Federal or State laws for any false claims, statements or documents or **concealment of a material fact. Any misuse of funds may result in being fined or penalized, including but not limited to my repayment of claim.**

**\*\*Note\*\*** This payment must be approved by the MCO before payment can be made. Please refer to the rules of the MCO in which the participant receives their waiver services.

Employer Signature Date

#### **Request for Vendor Payment Instructions**

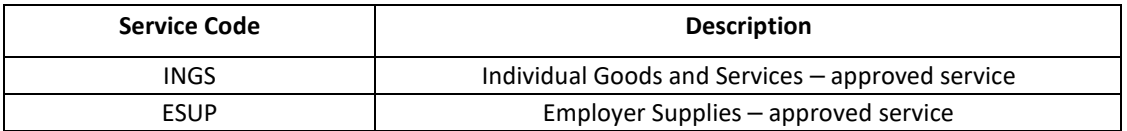

**ACUMEN REQUIRES AN IRS FORM W-9 BE SUBMITTED WHEN PAYMENTS ARE MADE TO AGENCIES, VENDORS AND INDEPENDENT CONTRACTORS. THIS FORM MUST BE RECEIVED BY ACUMEN PRIOR TO ANY PAYMENT. VENDORS CANNOT BE PAID IF THEIR NAME SHOWS UP ON THE LIST OF EXCLUDED INDIVIDUALS AND ENTITIES (LEIE).** 

#### **1) Vendor Payments**

The employer submits the request to the Care Coordinator along with an invoice/quote. Acumen will issue a check made payable to the vendor. The check will then be mailed directly to the vendor.

#### **2) Online Order Requests**

The employer can submit the vendor request form, along with screenshots and/or Wish List (example: Amazon, Walmart) for items to be purchased on behalf of the participant to the Care Coordinator.

#### **Instructions for Employers to complete and submit the Vendor Payment Request Form**

The Employer fills out the Vendor Payment Request Form. Please note that vendor requests follow the same schedule as payroll, and will be processed based on the Invoice/request date and when approval through the care coordinator is received.

- **A) For services rendered,** the Employer attaches a copy of the itemized invoice(s) or quote(s). Invoice/Quote must be on letterhead. Information must be itemized listing out parts/materials, labor, shipping, tax, etc. The Employer signs the form and submits this to the Care Coordinator. The Care Coordinator will review and submit the request to the Sandhills Utilization Management Department for approval. Once reviewed and approved, Care Coordinator will provide approval information to the Employer. The Employer will provide the approval information to Acumen along with the request. Acumen will receive authorization from Sandhills to make the payment.
- **B) For requests for items to be purchased by Acumen on behalf the participant,** the Employer creates a Wish List (example: Amazon, Walmart) and/or submits screenshots of the items to be purchased along with the form to the Care Coordinator. The Total Check Amount must include shipping and tax where applicable. The Care Coordinator will review and submit the request to the Sandhills Utilization Management Department for approval. Once reviewed and approved, Care Coordinator will provide approval information to the Employer. The Employer will provide the approval information to Acumen along with the request. Acumen will receive authorization from Sandhills to make the purchase.
	- **Price changes/differences.** As long as the price of the item does not exceed the amount approved by the care coordinator, Acumen will make the purchase, even if the price of the item changes from the time of submittal to the time of Acumen making the purchase.
	- **Voided receipt, itemized invoice or bid/estimate (quote).** Information shown must include at a minimum: date of quote/invoice, vendor/agency information and the person completing the quote on company letterhead, name and address for who quote/invoice is for (name of individual), itemized information including shipping costs, installation costs, sales tax, labor, parts/materials, costs for permits and inspections

**There may be no duplication of costs or restocking fees.**

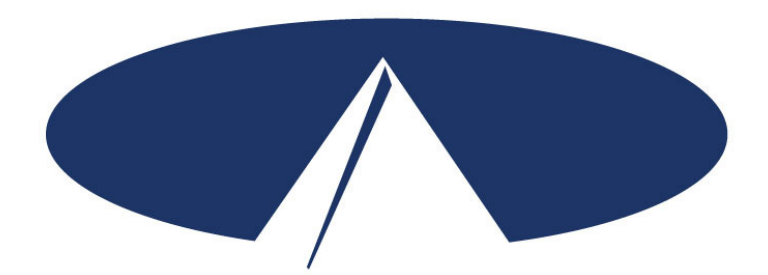

Acumen Fiscal Agent, LLC. 5416 E. Baseline Rd., Suite 200 Mesa, AZ 85206 Toll Free: (866) 811-3099 Fax: (855) 264-3292 www.acumenfiscalagent.com

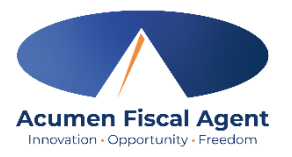

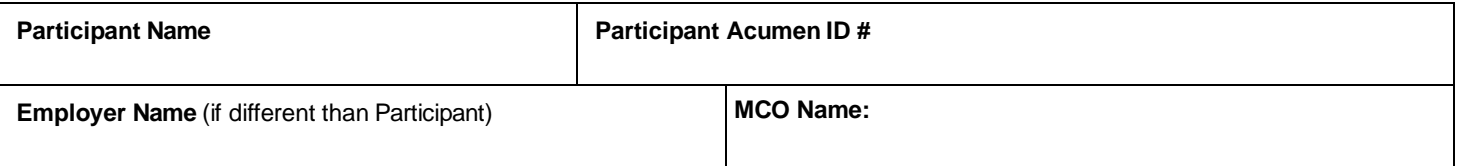

1. A PDF of the shopping cart must be provided. The shopping cart must include a total which includes *taxes and shipping costs.*

2. If the vendor is not already contracted with Acumen the employer must get a W9 from the vendor and provide a copy of the completed W9 to Acumen**.**

3. **For Vaya Only** – Include a copy of the Vaya approval letter and the supplies request breakdown.

4. This purchase must be approved by the MCO before payment can be made. Please refer to the rules of the MCO in which the participant receives their waiver services.

#### **Payment Instructions**

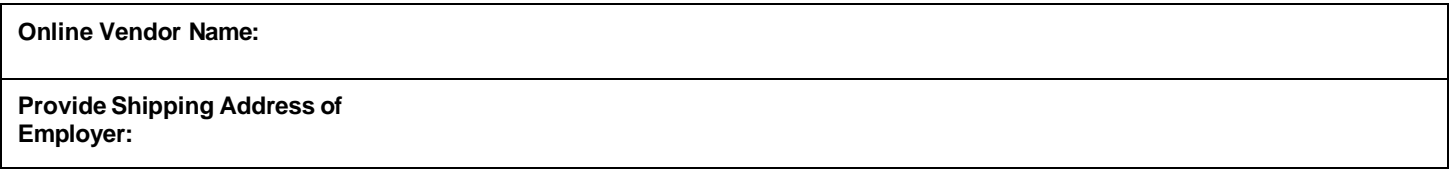

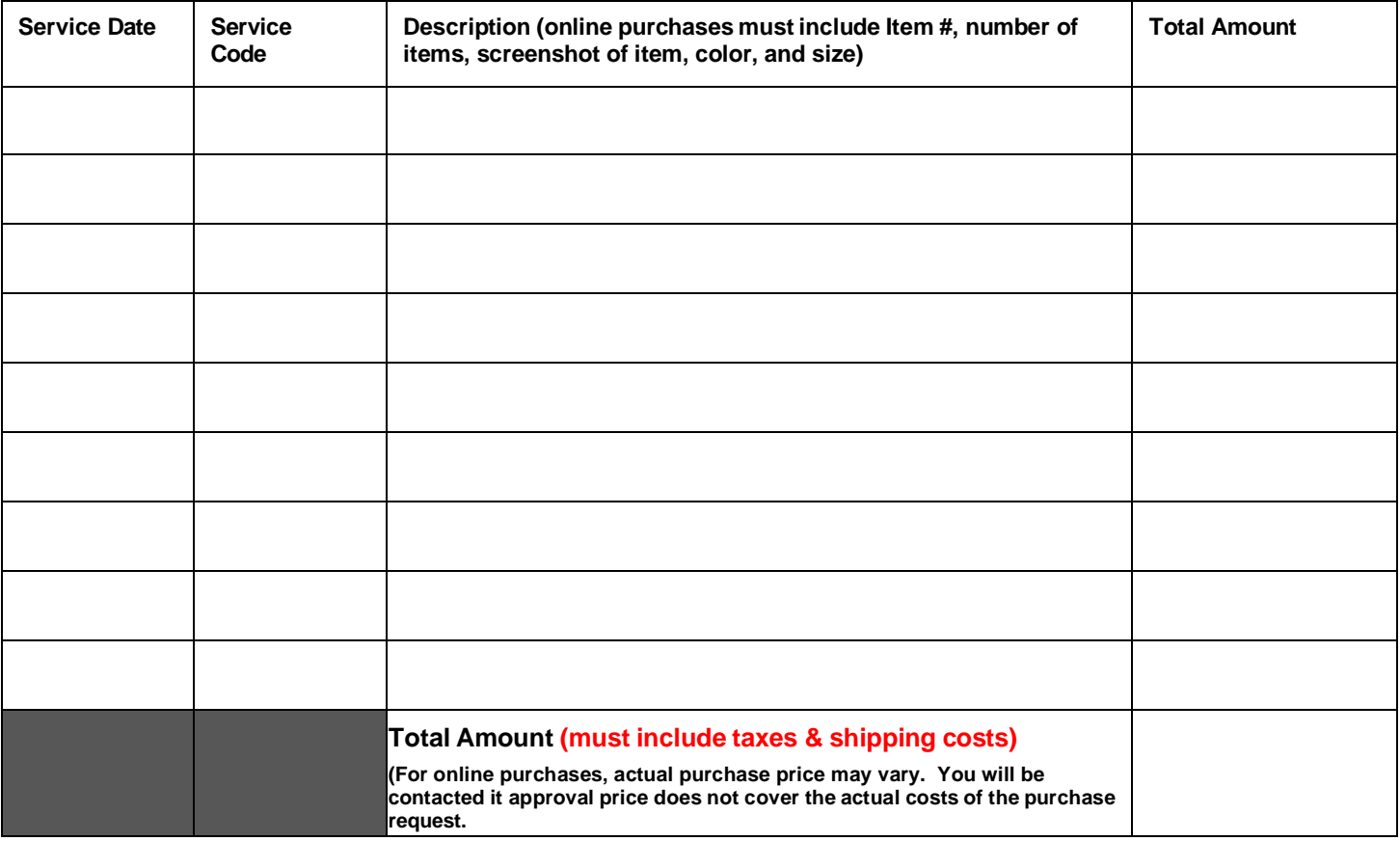

#### **Return this form to Acumen by email to [ncmcoagents@acumen2.net](mailto:ncmcoagents@acumen2.net)**

By signing this form, I attest that services were delivered and received consistent with the Individual Service Plan and I have rendered and/or approved this payment request in accordance with the Program regulations. I understand that payment and satisfaction of this claim may be from Federal and State funds, and that I may be prosecuted under applicable Federal or State laws for any false claims, statements or documents or **concealment of a material fact. Any misuse of funds may result in being fined or penalized, including but not limited to my repayment of claim.**